# *Introduction to the Head and Neck*

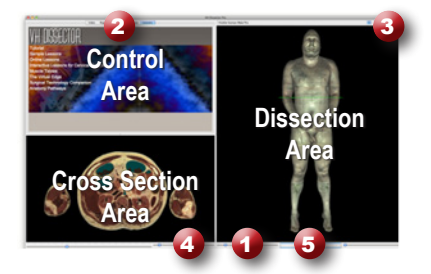

#### **Learning Objective**

After completing this exercise, you will be able to name major muscles of the head and neck as well as identify blood vessels and nerves

> *Click on a structure to highlight Click again to dissect*

*Locate specific structures* 

Use the reference on the left to locate controls and areas referred to in the text below.

#### **1 Start by setting the cross section through the area we want to explore:**

- Drag the reference plane in the dissection area by its green border to the middle of the neck (*the cross sections are numbered in the lower left corner, you should be close to 1250)*
- Explore the anatomy of the neck by moving your mouse over the cross section *(structures are identified in the upper right corner of the cross section area)*

# **2 Now skin the cadaver to reveal more anatomy:**

- Click on the skin in the dissection area to highlight it *(structures change colors when highlighted)*
- Click on the highlighted skin again to dissect it *(now you see the fat and other subcutaneous tissue)*
- Dissect the fat just like the skin

#### **3 Take a closer look by magnifying the neck in the dissection area:**

- Zoom in using the magnification slider
- Drag the dissection with your mouse to reposition it
- Dissect the platysma by clicking twice on it
- Dissect the veins of the anterior and posterior head and neck to clean up the dissection

#### **4 Identify the sternocleidomastoid muscle by highlighting it:**

- Select the "Index" tab
- Enter "sternocleidomastoid" into the search box
- Select the "Sternocleidomastoid Left" from the list
- Click the "Add & Highlight" button *(the cross sections are in standard radiologic orientation so the left sternocleidomastoid muscle is highlighted on the right hand side) with the index*

**Name the three other muscles that form the superficial anterior neck:**  $1.$  2. 3.

**5 Isolate the arteries that feed the brain by simplifying the dissection:**

- Click the "Clear" button to clear the dissection area
- Select the "Systems" tab 2
- Select "Skeletal system" and click the "Add" button
- From the "Regions" tab
- • Expand the "Neck" using the icon to the left
- Expand "Arteries" section
- Select the "Common carotid artery" and click "Add & Highlight"

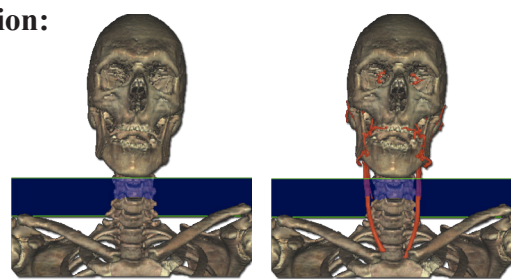

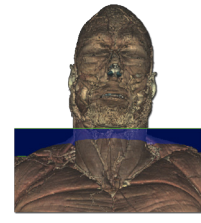

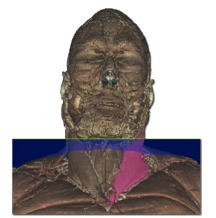

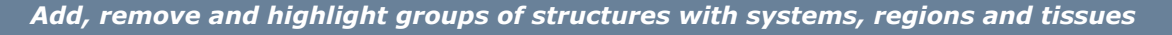

### **6 Follow the common carotid artery as it branches:**

- • Locate the common carotid arteries in the cross section *(these are located just deep to the sternocleidomastoid muscles)*
- Zoom in on the cross section by using the magnification slider  $\bigoplus$  and dragging
- Follow the arteries by holding down the command (Mac) or ctrl (PC) key while pressing the up and down arrow keys to move 1 mm at a time through the cross sections

*Move the cross section 1 mm at a time by holding the command (Mac) or ctrl (PC) key while pressing the up or down arrow keys*

#### **Name the two major branches of the Common carotid artery?**

*(Hint: follow the artery superiorly until it branches)*

 $1.$  2.

#### **7 Visualize a more advanced anatomical concept, the Muscles of Mastication:**

- Click the "Clear" button to clear the dissection 3
- In the "Systems" tab, add the "skeletal system"
- • Add and highlight the Temporalis muscle *(hint: use the index tab)*
- View the dissection from 270° using the rotation wheel  $\overline{\bullet}$  or the command (Mac) or ctrl (PC) key while pressing the left and right arrow keys to move 5° at a time

*Rotate the dissection using the left or right arrow keys while holding the command (Mac) or ctrl (PC) key*

- • Set the cross section through the neck of the mandible *(cross section 1150)*
- • Locate the masseter muscle in the cross section
- Hold down the shift key and click to add and highlight this muscle

*Highlight multiple structures or un-highlight a single structure by holding the shift key when clicking*

- • Locate the Medial and Lateral pterygoid muscles in the cross section
- Again, hold shift, and click to add and highlight these structures
- Bring the cross section down to the middle of the mouth to find another muscle that aids chewing
- Locate the buccinator muscle in the cross section
- Add and highlight this muscle using the shift key as well

#### **Which major structure passes through the Buccinator muscle?**

*(Hint: This structure originates from a prominent gland in the area)*

### **8 The Parotid gland:**

 $2.02$ 

1.

- • Locate the Parotid gland in the cross section and highlight it
- Notice the structures buried within the gland

# **What artery and nerve lie within the Parotid gland?**

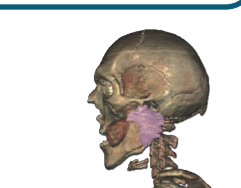

TOUCH OF LIFE

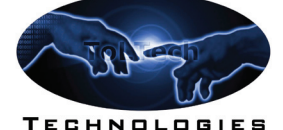

**www.toltech.net**

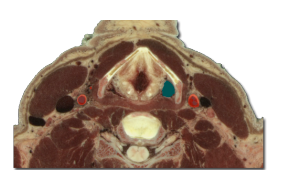

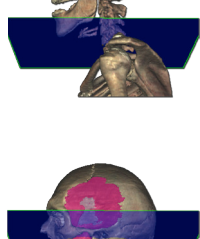

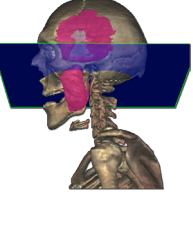

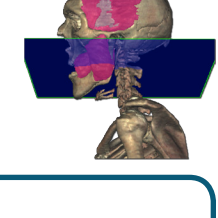

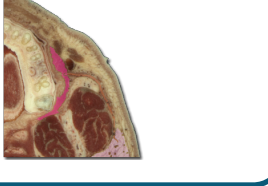

1.